## **Wie lege ich ein neues Set an?**

Sets können im Medienarchiv nur von angemeldeten Nutzern erstellt werden. Ein entsprechender Button befindet sich in der rechten oberen Ecke der Seite "Mein Archiv".

 $\pmb{\times}$ 

Nach Erstellen des Sets befindet man sich auf der Ansicht desselben. Um Medieneinträge oder andere Sets diesem neuen Set zuzuweisen müssen Sie diese Ansicht wieder verlassen und zu den entsprechenden Inhalten navigieren. Über den Punkt "Zu Set hinzufügen/entfernen" im [Aktionsmenü](https://wiki.zhdk.ch/medienarchiv/doku.php?id=faq:actionmenu) bzw. dem [Set-Widget](https://wiki.zhdk.ch/medienarchiv/doku.php?id=faq:set-widget) können sie diese dann individuell dem neuen Set zuweisen.

Eine weitere Option stellt diesbezüglich auch die [Stapelfunktion](https://wiki.zhdk.ch/medienarchiv/doku.php?id=faq:batch) dar. Diese erlaubt Ihnen in unterschiedlichen Bereichen des Medienarchivs Inhalte auszuwählen und gemeinsam diesem neuen Set zuzuweisen.

From: <https://wiki.zhdk.ch/medienarchiv/>- **Support Medienarchiv**

Permanent link: **<https://wiki.zhdk.ch/medienarchiv/doku.php?id=faq:new-set&rev=1359015577>**

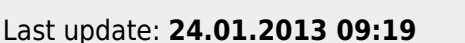

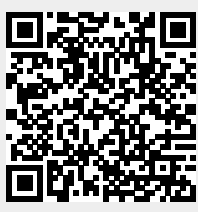